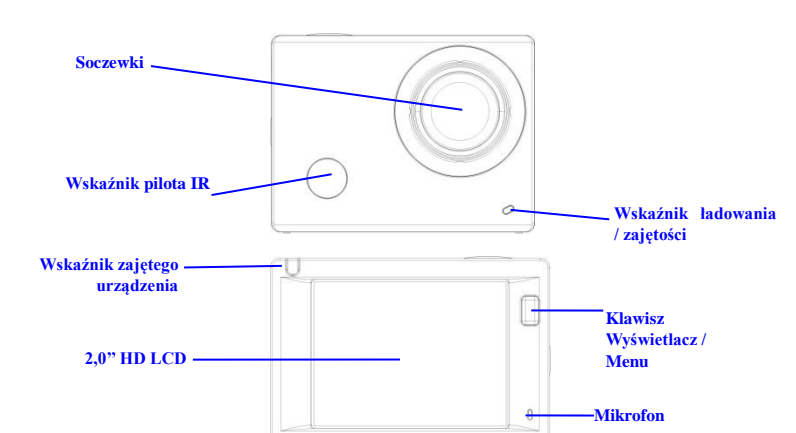

#### **Klawisz Zasilanie / Tryb Klawisz Migawka / OK**

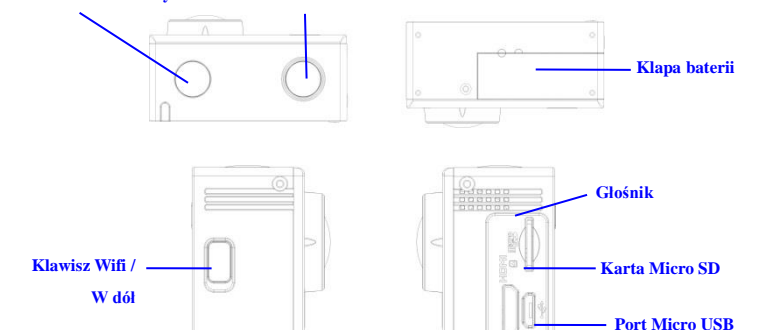

**Port HDMI**

#### **Rozpoczęcie użytkowania**

**1. Naładować wbudowaną baterię litową**

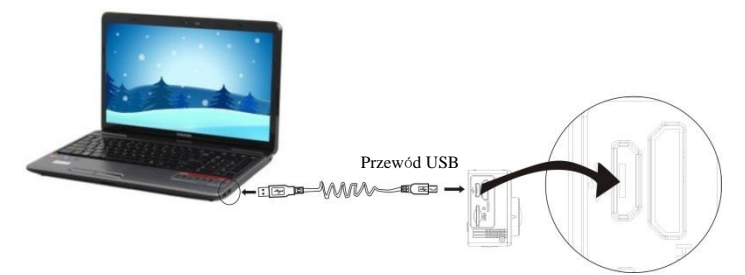

W celu ładowania podłączyć kamerę do komputera, wówczas wskaźnik ładowania zaświeci się czerwono a wyłączy po naładowaniu. Na ogół pełne ładowanie zajmuje 2 do 4-ch godzin.

#### **2. Użycie karty pamięci**

- 1. Wsunąć kartę TF do gniazda, aż do końca, wg wygrawerowanej wskazówki przy gnieździe karty.
- 2. Aby kartę TF wyjąć, nacisnąć lekko jej koniec a wówczas wyskoczy.

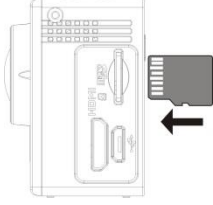

#### **Proszę pamiętać: Karty UHS (ultra highspeed) nie działają, nie są one zgodne wstecz w 100%**

**Uwaga: Kamera nie ma wbudowanej jednostki pamięci, wiec proszę pamiętać o włożeniu karty przed użyciem (zaleca się użycie kart TF lepszej jakości).**

#### **3. Zasilanie zał./wył.**

3.1 Włączenie: Nacisnąć klawisz Zasilania przez 3 sekundy, ekran włączy się a kamera uruchomi.

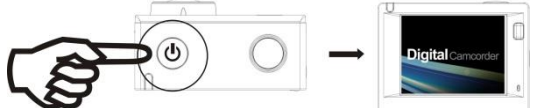

3.2 Wyłączenie zasilania: Aby kamerę wyłączyć, gdy jest ona w stanie bezczynności, należy przycisnąć przez 3 sekundy klawisz Zasilania.

- ACT-5030W Przewodnik szybkiego uruchomienia 3.3 Automatyczne wyłączenie ekranu: Ekran wyłączy się automatycznie, by zaoszczędzić energię, gdy kamera jest w stanie bezczynności. Wskaźnik wyłączonego ekranu wówczas się zaświeci.
	- 3.4 Wyłączenie zasilania z powodu braku anergii. Gdy akumulator jest rozładowany, to wyświetli się na ekranie LCD ikona w skazująca konieczność naładowania. Gdy ikona zamieni się na czerwoną i będzie migotać, to kamera wyłączy się automatycznie.

#### **4. Zmiana trybów działania**

Kamera ma 3 tryby działania, zapis wideo, tryb zdjęć i tryb odtwarzania. Po włączeniu, naciskać klawisz Zasilania, by je przełączać.

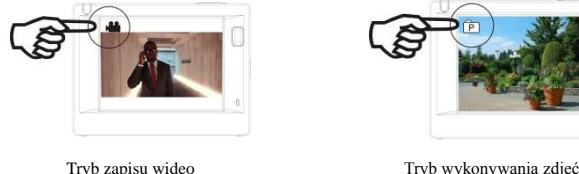

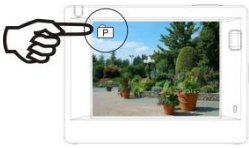

#### **5. Znacznik**

Wskaźnik zajętości (czerwony): Gdy kamera pracuje np. zapisuje wideo, wykonuje zdjęcia lub automatycznie wyłączyła ekran, to wskaźnik działania migocze.

Wskaźnik ładowania (niebieski): Gdy jest włączony, to użytkownik jest informowany, że kamera jest ładowana, wyłączy się on po naładowaniu.

### **6. Tryb zapisu wideo**

Po włączeniu zasilania, kamera przejdzie bezpośrednio do trybu zapisu wideo z trybem podglądu, nacisnąć klawisz migawki, by rozpocząć zapis wideo; nacisnąć go ponownie, by zapisywanie zatrzymać. Jeśli karta pamięci zapełni się, lub napięcie zasilania jest za niskie, zapis zostanie zatrzymany:

- 1. Ikona trybu, wskazująca tryb zapisu wideo; Wskazuje jakość wideo;
- 2. Wskazuje rozmiar wideo, a FHD 1080P(30FPS) / HD 720P(60FPS) / HD 720P(30FPS) jest opcjonalna;
- 3. Czas zapisu, wskazujący możliwą długość czasową zapisu;
- 4. Ikona akumulatora, wskazująca aktualny stan naładowania;

**(Możliwe jest maksymalnie 29 minut nagrania wideo, po czym następuje zatrzymanie. Aby kontynuować, należy ręcznie ponownie włączyć aparat.)**

#### **7. Tryb wykonywania zdjęć**

Po włączeniu zasilania, nacisnąć dwukrotnie klawisz włączenia Zasilania, by przejść do trybu zdjęć, a w trybie podglądu nacisnąć klawisz migawki, by wykonać zdjęcie:

- 1. Ikona trybu, wskazująca aktualny stan jest dla trybu zdjęć;
- 2. Rozmiar wideo, a 5M/8M/12M jest opcjonalny;

4. Licznik wskazujący ilość zdjęć do wykonania; 5. Ikona akumulatora, wskazująca aktualny stan naładowania.

3. Ikona jakości zdjęć;

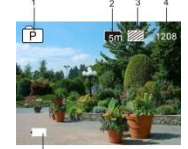

iää E

#### **8. Posługiwanie się menu**

Są różne menu dla każdego trybu pracy, jak pokazano na następujących rysunkach:

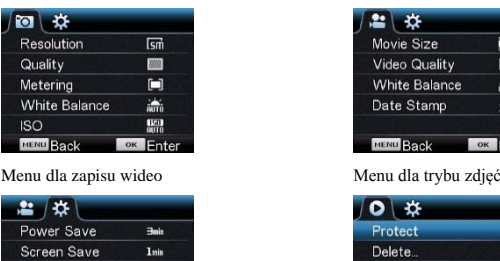

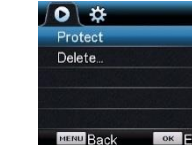

Menu trybu ustawień metalacja w Menu odtwarzania

Date & Time

Działanie: Nacisnąć klawisz menu, menu tego trybu wyświetli się na LCD. W rym czasie nacisnąć klawisz włączenia Zasilania, aby przesunąć kursor w prawo lub w lewo i nacisnąć klawisz WIFI by przesunąć kursor do góry lub w dół i wybierać kolejno menu. Nacisnąć klawisz OK, by potwierdzić I nacisnąć klawisz Menu, by powrócić lub opuścić tryb menu.

#### **9. Jak zmienić język?**

Naciśnij przycisk "menu", następnie naciśnij "włącznik", a wejdziesz do menu ustawiania

trybu. Naciśnij przycisk "Wi-Fi", wybierz "Język" i kliknij "ok".

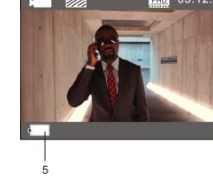

### ACT-5030W Przewodnik szybkiego uruchomienia

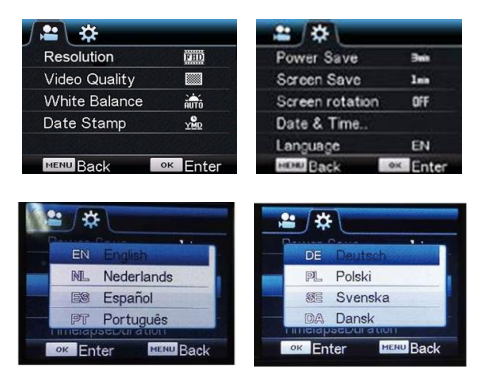

### **Zastosowanie pilota**

1. Określenie klawiszy pilota Klawisze pilota pokazano na rysunku po prawej:

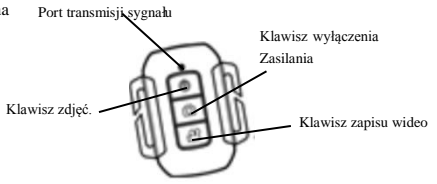

### 2. Zastosowanie pilota:

Korzystając z pilota, można uzyskać funkcje zapisu wideo, wykonywania zdjęć i wyłączania bez operowania kamerą. Wystarczy nakierować port transmisji pilota na czujnik odbioru podczerwieni w kamerze i naciskać odpowiednie klawisze, by uzyskać funkcje zapisu wideo, wykonywania zdjęć i wyłączania.

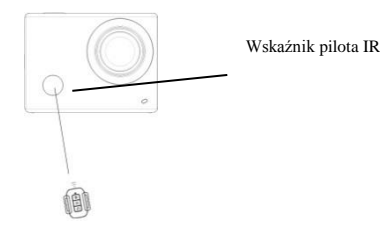

### **Podłączenie urządzenia do HDTV:**

Podłączyć kamerę wideo do telewizora HDTV kablem HD, jak pokazano na poniższym rysunku, sygnał pokazany na wyświetlaczu kamery zostanie przesłany automatycznie do telewizora HDTV i można na nim przeglądać wykonane wideo HD oraz fotografie.

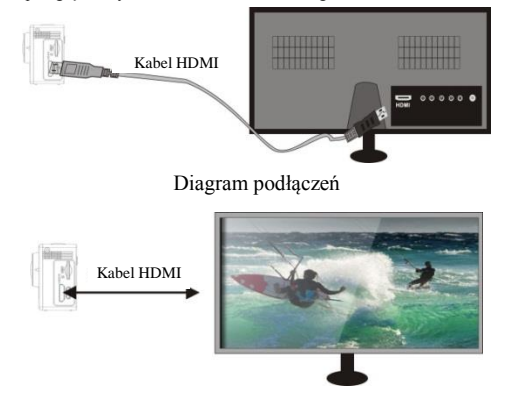

Transmisja sygnału

## **Aplikacja (dla systemu Android i iOS)**

#### **I. Jak uzyskać program instalacji aplikacji**

- 1. Dla systemu Android, należy wyszukać "DENVER ACTION CAM 1" w Play Store, by uzyskać odpowiedni program instalacji, a następnie można zainstalować go zgodnie z podanymi wskazówkami .
- 2. Dla systemu IOS, należy wyszukać "DENVER ACTION CAM 1" w APP Store, by uzyskać odpowiedni program instalacji, a następnie można zainstalować go zgodnie z podanymi wskazówkami .

### **II. WIFI kamery i Aplikacje Systemowe**

#### **Aplikacje Android**

1. Proszę zainstalować program aplikacji DENVER ACTION CAM 1 (dostarczany przez dostawcę lub internet) dla telefonu komórkowego Android lub tabletu PC, następnie ekran

wyświetlacza wyświetli ikonę **1** 

- 2. Wsunąć kartę pamięci do kamery i włączyć ją. Nacisnąć klawisz WIFI, by wykonać połączenie WIFI, ekran wyświetlacza wyświetli ikonę sygnału WIFI z ekranem zewnętrznym informującym o podłączaniu WIFI.
- 3. Włączyć funkcje WIFI w telefonie komórkowym Android lub w tablecie PC i wyszukać nazwę aplikacji DENVERACT-5030W; proszę kontynuować łączenie aż do komunikatu systemowego potwierdzającego pomyślne połączenie; przy wykonywaniu połączenia WIFI po raz pierwszy proszę wprowadzić hasło: 1234567890.
- 4. Dotknąć i uruchomić Ikonę programu aplikacji w telefonie komórkowym Android lub tablecie PC; można bezpośrednio zobaczyć podgląd obrazu transmitowanego przez kamerę

(patrz poniższy obrazek) i wykonać potrzebne czynności.

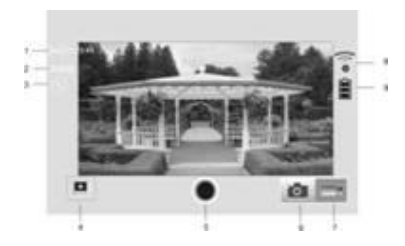

1. Rozwiązanie

- 2. Równoważenie bieli
- 3. Ustawienia (Wejście do menu ustawień)
- 4. Wejście do trybu odtwarzania
- 5. Przycisk migawki 6. Tryb fotografii
- 7. Tryb wideo
- 
- 8. Ikona sygnału Wi-Fi
	- Ikona stanu akumulatora kamery

#### **Aplikacje IOS**

- 5. Proszę zainstalować program aplikacji DENVER ACTION CAM 1 (dostarczany przez dostawcę lub internet) dla telefonu komórkowego IOS lub tabletu PC, następnie ekran wyświetlacza wyświetli ikonę **i klas**
- 6. Wsunąć kartę pamięci do kamery i włączyć ją. Nacisnąć klawisz WIFI, by wykonać połączenie WIFI, ekran wyświetlacza wyświetli ikonę sygnału WIFI z ekranem zewnętrznym informującym o podłączaniu WIFI.
- 7. Włączyć funkcje WIFI w telefonie komórkowym IOS lub w tablecie PC i wyszukać nazwę aplikacji DENVERACT-5030W; proszę kontynuować łączenie aż do komunikatu systemowego potwierdzającego pomyślne połączenie; przy wykonywaniu połączenia WIFI po raz pierwszy proszę wprowadzić hasło: 1234567890.
- Dotknąć i uruchomić Ikonę programu aplikacji w telefonie komórkowym IOS lub tablecie PC; można bezpośrednio zobaczyć podgląd obrazu transmitowanego przez kamerę (patrz poniższy obrazek) i wykonać potrzebne czynności.

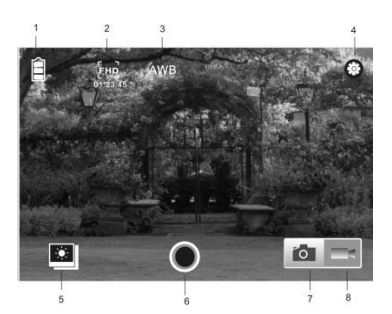

- 1. Ikona akumulatora DV
- 2. Rozdzielczość wideo
- 3. Równoważenie bieli
- 4. Ustawienia (wejście do menu ustawień)
- 5. Przejdź do trybu odtwarzania
- 6. Przycisk migawki
- 7. Tryb fotografii
- 8. Tryb wideo

#### **Ostrzeżenie**

- Bateria litowa w środku!
- Nie próbować otwierać tabletu!
- Nie narażać na działanie wysokich temperatur,wody, wilgoci i
- bezpośredniego nasłonecznienia! UWAGA!

# WSZYSTKIE PRAWA ZASTRZEŻONE, PRAWA AUTORSKIE

DENVER ELECTRONICS A/S

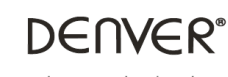

www.denver-electronics.com

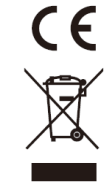

Urządzenia elektryczne i elektroniczne oraz baterie zawierają materiały, komponenty i substancje, które mogą być niebezpieczne dla zdrowia i środowiska, jeśli ze zużytymi materiałami (wyrzucanymi urządzenia elektrycznymi i elektronicznymi oraz bateriami) nie postępuje się właściwie.

Urządzenia elektryczne i elektroniczne oraz baterie są zaznaczone przekreślonym symbolem pojemnika na śmieci, patrz poniżej. Ten symbol oznacza, że urządzenia elektryczne i elektroniczne oraz baterie nie powinny być wyrzucane razem z innymi odpadami domowymi, lecz powinny być wyrzucane oddzielnie.

Ważne jest, abyś jako użytkownik końcowy wyrzucał zużyte baterie w odpowiednich i przeznaczonych do tego miejscach. W ten sposób zapewniasz, że baterie podlegają procesowi recyklingu zgodnie z rozporządzeniami władz i nie będą szkodzić środowisku.

We wszystkich miastach powstały punkty zbiórki, gdzie można oddać bezpłatnie urządzenia elektryczne i elektroniczne oraz baterie do stanowisk recyklingu bądź innych miejsc zbiorki, albo urządzenia i baterie mogą być odebrane z domu. Dodatkowa informacja jest dostępna w wydziale technicznym miasta.

Firma Inter Sales A/S niniejszym deklaruje, że ten produkt (ACT-5030W) jest zgodny z podstawowymi wymaganiami i innymi odnośnymi zaleceniami Dyrektywy 1999/5/EC. Kopię Deklaracji zgodności można otrzymać od: Inter Sales A/S Stavneagervej 22, DK-8250 Egaa Dania/Denmark

Importer: DENVER ELECTRONICS A/S Stavneagervej 22 DK-8250 Egaa Dania [www.facebook.com/denverelectronics](http://www.facebook.com/denverelectronics)